### **Newton Hill Community School** - E-Safeguarding Newsletter -

### Nintendo Switch Setup

If your child has a Nintendo Switch, have you set up the parental controls yet? You can either set parental controls up on the console itself or if you have a phone (or other smart device), Nintendo have created a free app that you can download and link to your console. We would recommend

this app as you are able to monitor what your child is playing from your phone.

The app allows you to adjust various settings, including:

- Limit play time
- Restrict communication with others
- Restrict allowed games by age
- You can find out more here:

https://www.nintendo.co.uk/Support/Nintend <u>o-Switch/How-to-Set-Up-or-Adjust-Nintendo-</u> Switch-Parental-Controls-1494771.html

## Barclay's Code Playground

Help your child to develop their understanding of coding by taking part in the fun activities or video sessions on Barclay's Code Playground:

https://barclayscodeplayground.co.uk/parents -homepage-bdl/

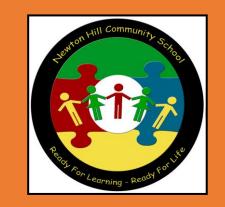

# Hanni & the Magic Window

Childnet have published a new book titled 'Hanni and the Magic Window'. Aimed at children aged 37, the story is about speaking out and getting help if something goes wrong online. It is a terrific book to read at home with your child.

Download a copy here:

https://www.childnet.com/blog/takean-adventure-through-online-safetywith-our-new-book-hanni-and-themagic-window/

# Rohlox

PEGI rate Roblox with a Parental Guidance label (icon shown right), this is because of the huge level of user generated content within Roblox. It is rated for 'Teens' on Google Play and 12+ on the App store.

You can either use Roblox to create games or play games that other users have created. As a lot of the content is user generated, it may mean not all games will be suitable for your child to view/play. It is important to set up Parental controls appropriate to your child.

#### https://saferinternetday.org/

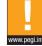

#### What are jump scares?

Jump scares are often used in horror games on Roblox with the intention of scaring and frightening players, this could be through loud noises, frightening images or sudden movements. Some players may find jump scares frightening.

#### What Parental Controls are available?

Settings include:

- restricting chat

- setting spending limits and spending notifications - enabling age-based experiences. If you enable Allowed Experiences, your child will only be able to join experiences that match or are below the age recommendations set. Age categories available are 9+, 13+ and all ages.

- view what your child is doing on Roblox, including recently played experiences, private message history and their friends.

You can find out more about the different settings available here:

https://en.help.roblox.com/hc/enus/sections/4410604750996-Account-Settings

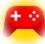